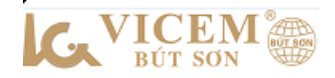

### **HƯỚNG DẪN NHÀ PHÂN PHỐI ĐẶT HÀNG QUA ỨNG DỤNG APP MOBILE**

### **1. Giới thiệu**

 Hệ thống đặt hàng cho nhà phân phối bằng ứng dụng app mobile bao gồm các chức năng: Nhận đơn, gom đơn hàng của cửa hàng Cấp 2, Cấp 3 tiến hành xuất hàng và đặt hàng lên nhà máy khi kho không đủ hàng, Quản lý cửa hàng, Quản lý xe, Quản lý điểm tích luỹ, Báo cáo hàng hoá.

#### **2. Cài đặt và đăng nhập**

**Bước 1:** Tải và cài đặt ứng dụng bằng cách tìm kiếm từ khoá "VICEM" trên App Store hoặc google Play store

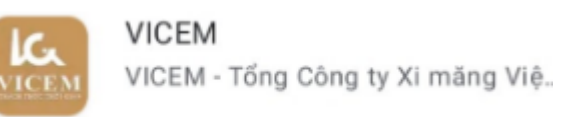

**Bước 2**: Nhập thông tin đăng nhập được cung cấp, gồm: Tài khoản và Mật khẩu, tích ô "ghi nhớ đăng nhập"/ Chọn nút "**Đăng nhập**".

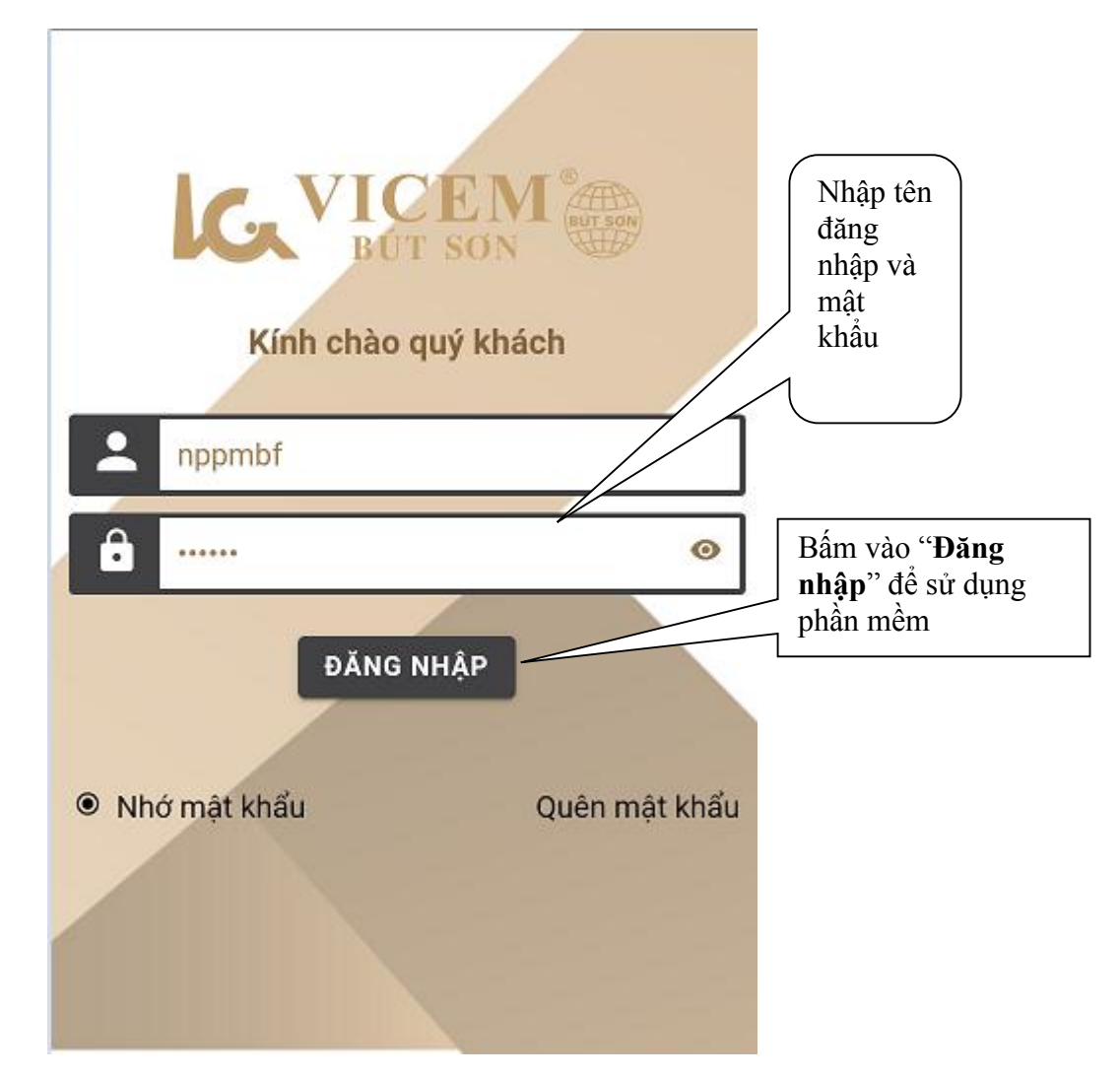

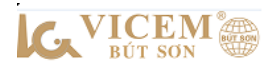

#### **3. Các chức năng chính của chương trình**

Sau khi đăng nhập thành công vào giao diện chính của chương trình (như hình):

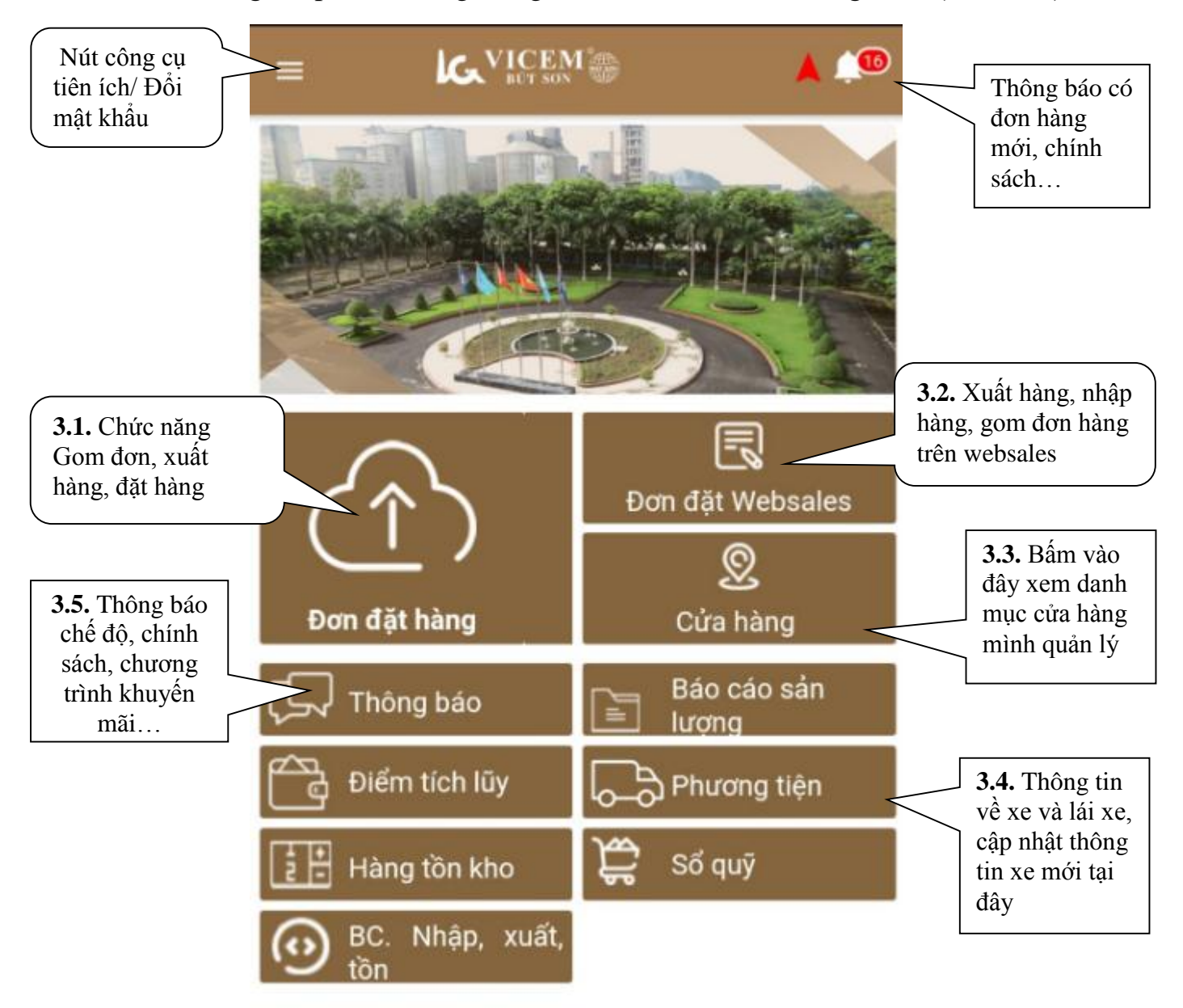

Để đổi mật khẩu, tích vào nút  $\equiv$ , chọn Thông tin tài khoản/ Đổi mật khẩu.

#### **3.1 . Chức năng "Đơn đặt hàng"**

Khi vào chức năng "Đơn đặt hàng", màn hình hiển thị trạng thái đơn hàng của cửa hàng cấp 2 gửi đến; Từ đó Nhà phân phối xác nhận gửi đơn hàng của cấp 2 đi nhà máy hoặc Nhà phân phối tạo đơn hàng mới đi nhà máy.

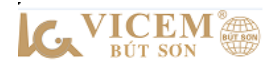

**-** *Lưu ý***:** Để tìm kiếm tên mặt hàng vui lòng gõ vào ô tìm kiếm, sửa khoảng thời gian nếu muốn xem các đơn hàng trước đó.

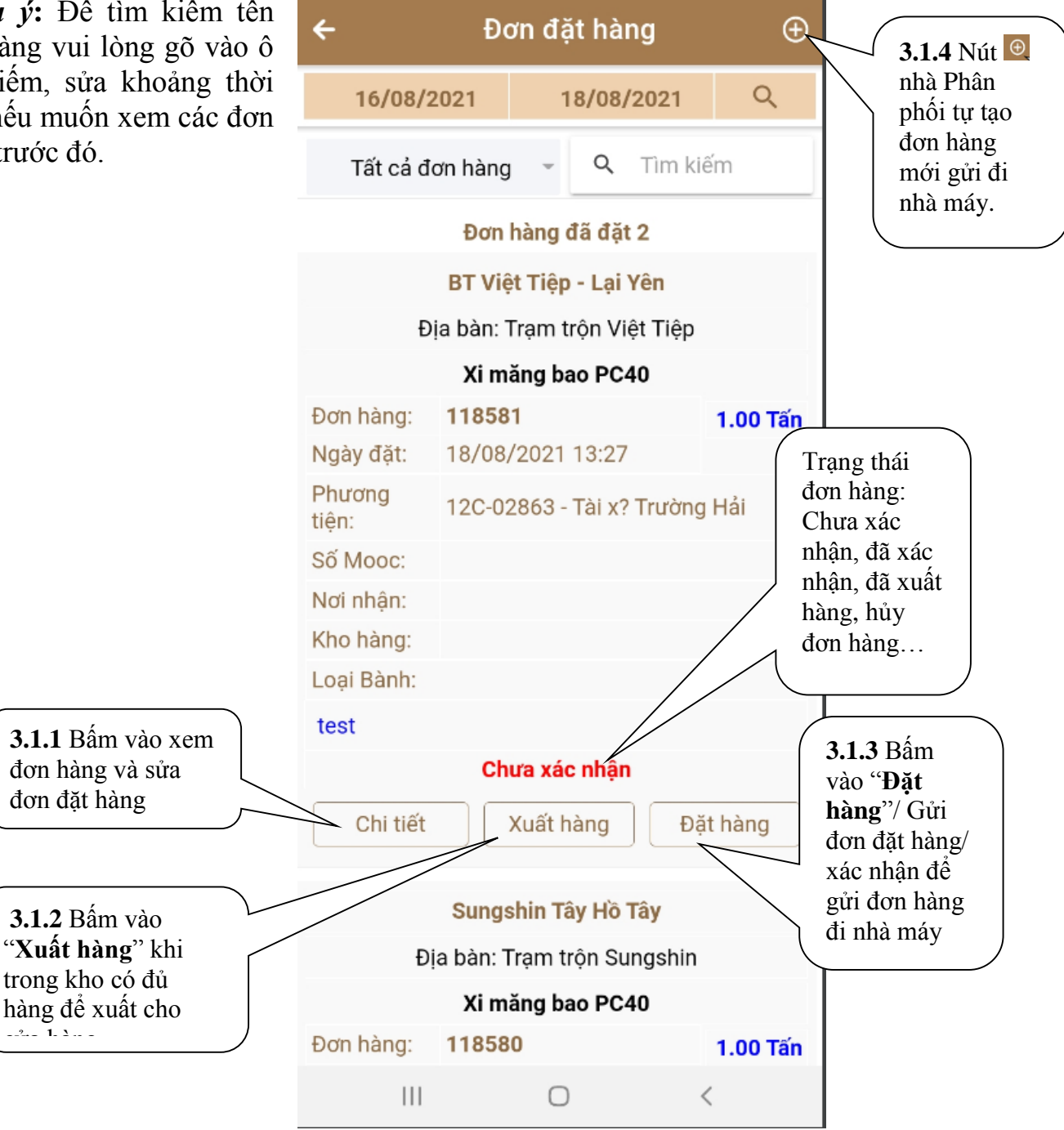

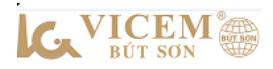

Khi nhà Phân phối nhận được đơn hàng từ cấp 2 gửi đến, thực hiện các bước như sau:

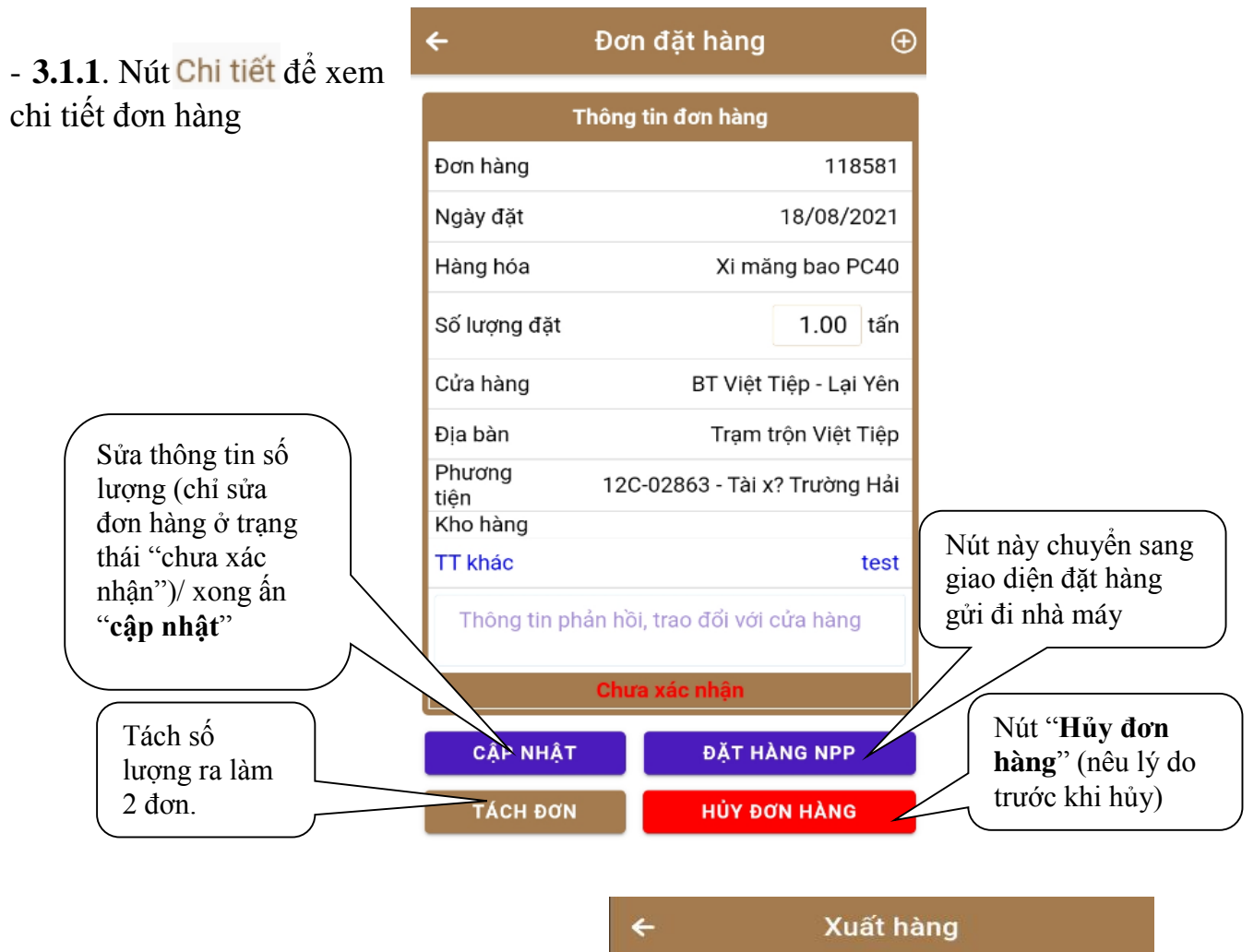

 $-3.1.2$  Nút đủ hàng để

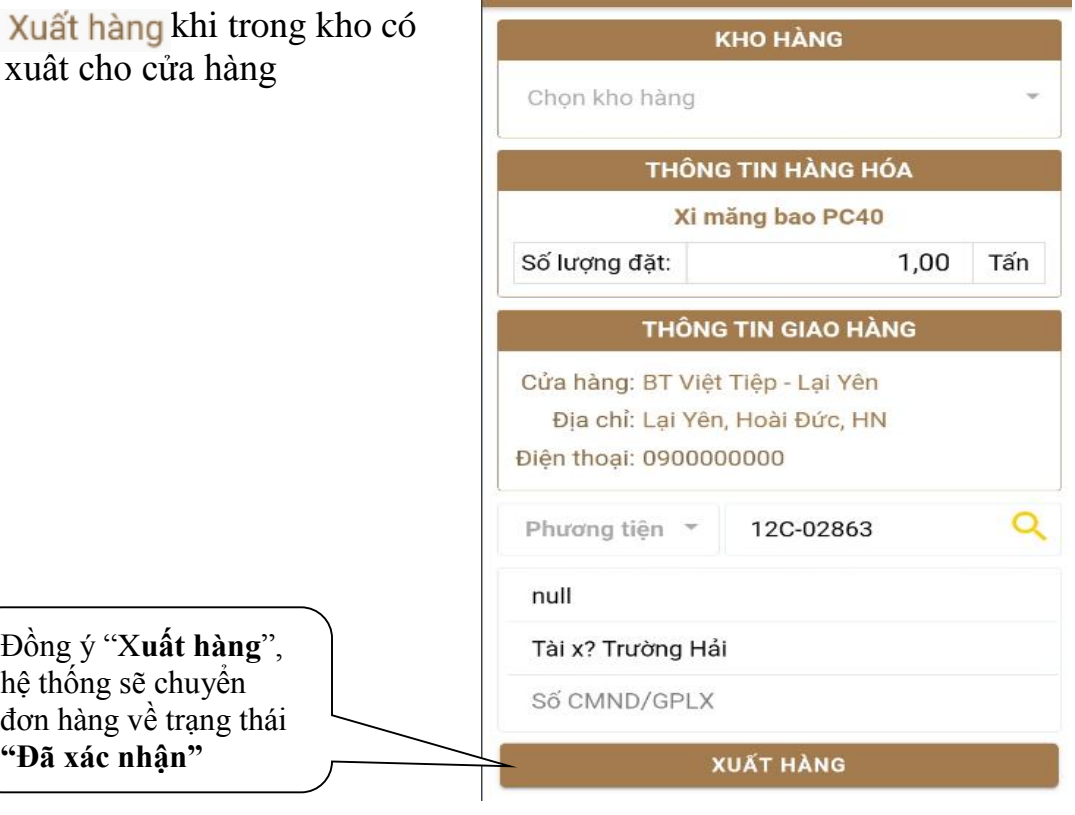

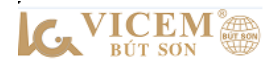

- 3.1.3 Nút Đặt hàng xe lại thông tin đơn hàng (su được số lượng, biển số xe)/ xong chọn "Gửi đơn đ hàng"/ "chấp nhận" để k thúc gửi đơn hàng.

thống sẽ chuyển đơn hàng về trạng thái **"đã xác nhận"**

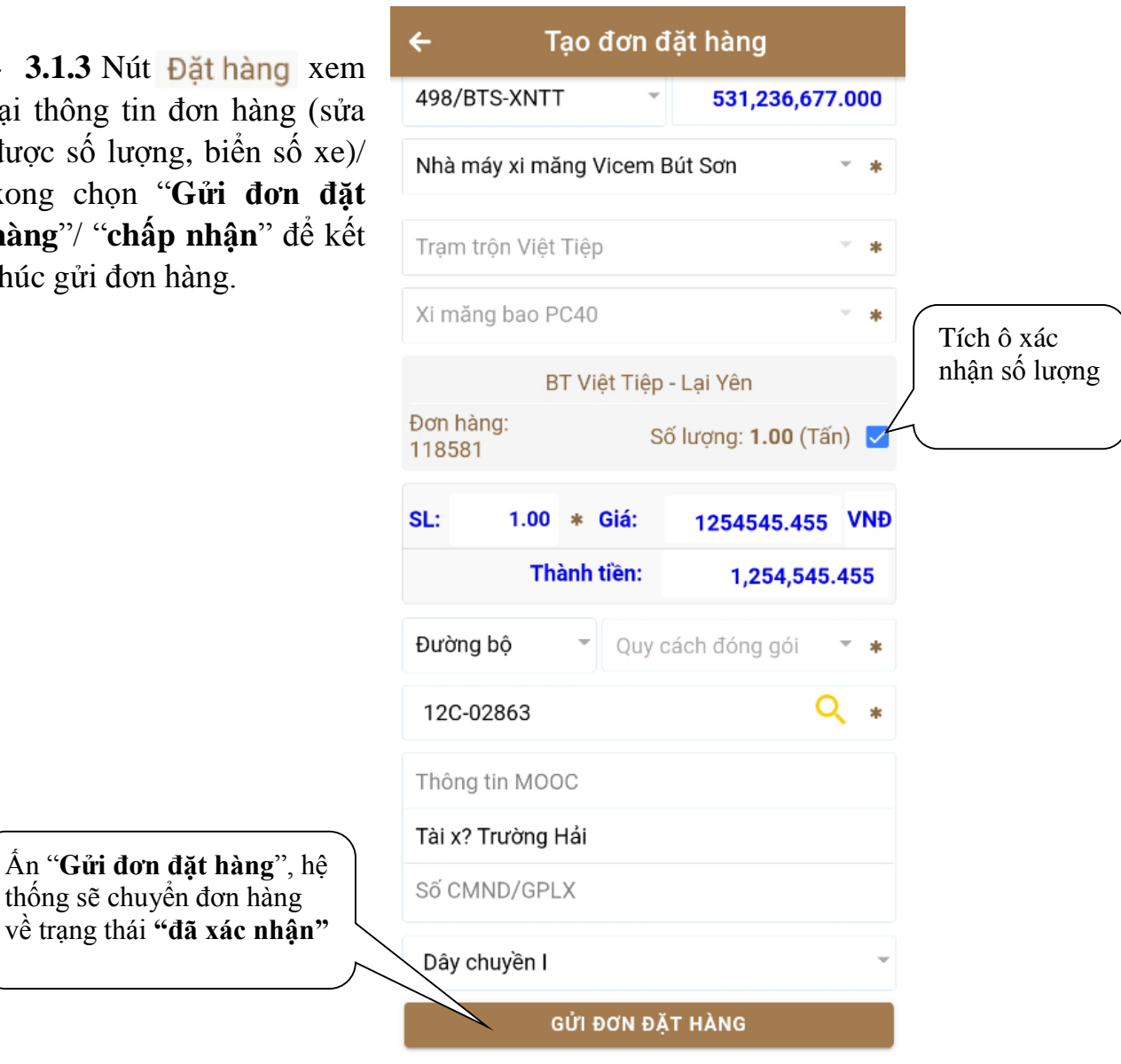

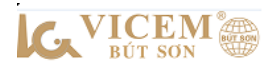

- **3.1.4** Nhà phân phối tạo mới đơn hàng gửi đi nhà máy: trong chức năng **Đơn đặt hàng**/ ấn nút tạo mới đơn hàng  $\bigcirc$  /Nhập thông tin (địa bàn, loại xi măng, số lượng, phương tiện…)/ xong ấn "**Gửi đơn đặt hàng**"/ "**Xác nhận**" để gửi đi.

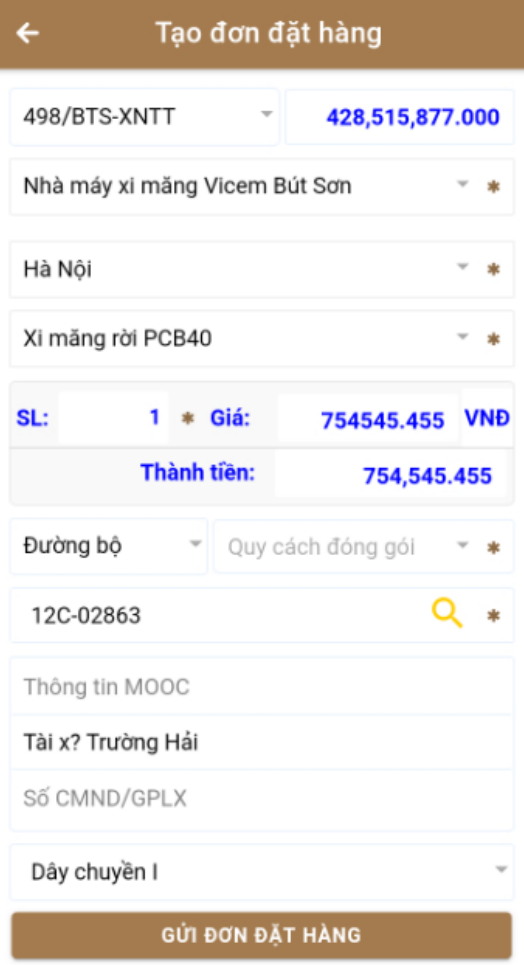

#### **3.2. Chức năng "Đơn đặt websale"**

Chức năng **"đơn đặt Websale":** Quản lý thông tin đơn hàng đã gửi đi nhà máy

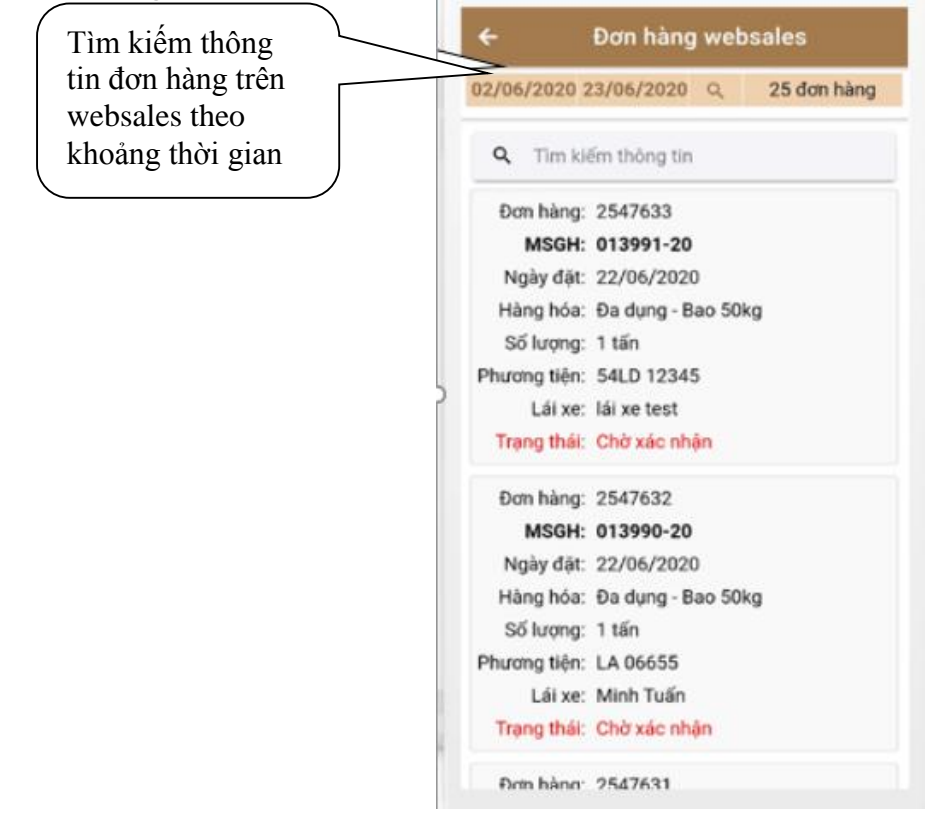

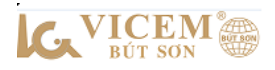

#### **3.3. Chức năng "Cửa hàng"**

Hiển thị danh sách cửa hàng theo địa bàn Nhà phân phối quản lý

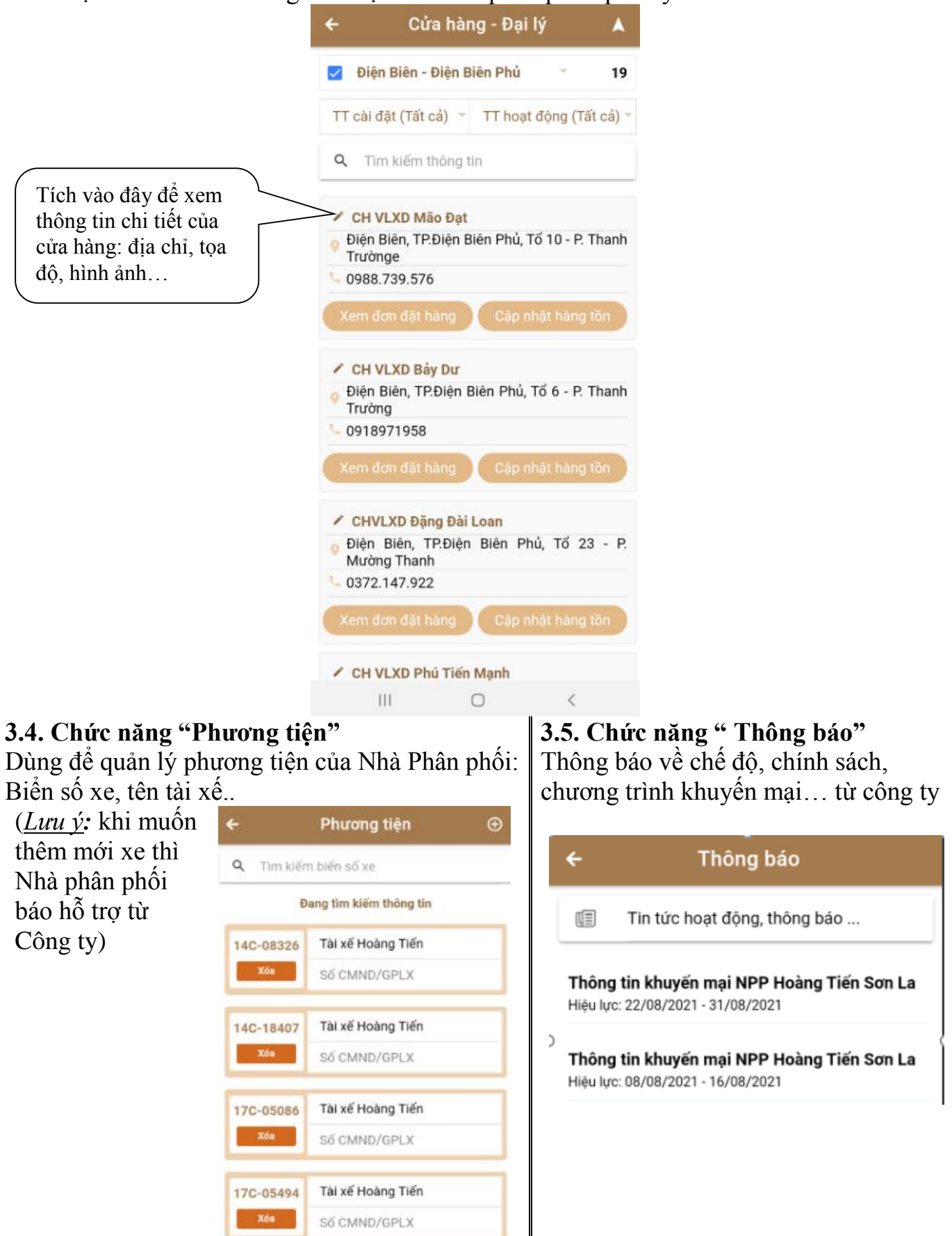

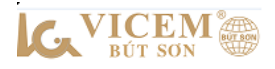

## **HƯỚNG DẪN NHÀ PHÂN PHỐI QUẢN LÝ ĐƠN HÀNG APP MOBILE, TRACKING PHƯƠNG TIỆN TRÊN DMS**

Cách khác để Nhà Phân phối quản lý đơn hàng đã đặt qua App mobile bằng cách truy cập địa chỉ website: [http://113.160.198.115:8558,](http://113.160.198.115:8558/) điền thông tin đăng nhập (là tài khoản đăng nhập bằng App mobile): Tài khoản, mật khẩu/ chọn "Đ**ăng nhập**".

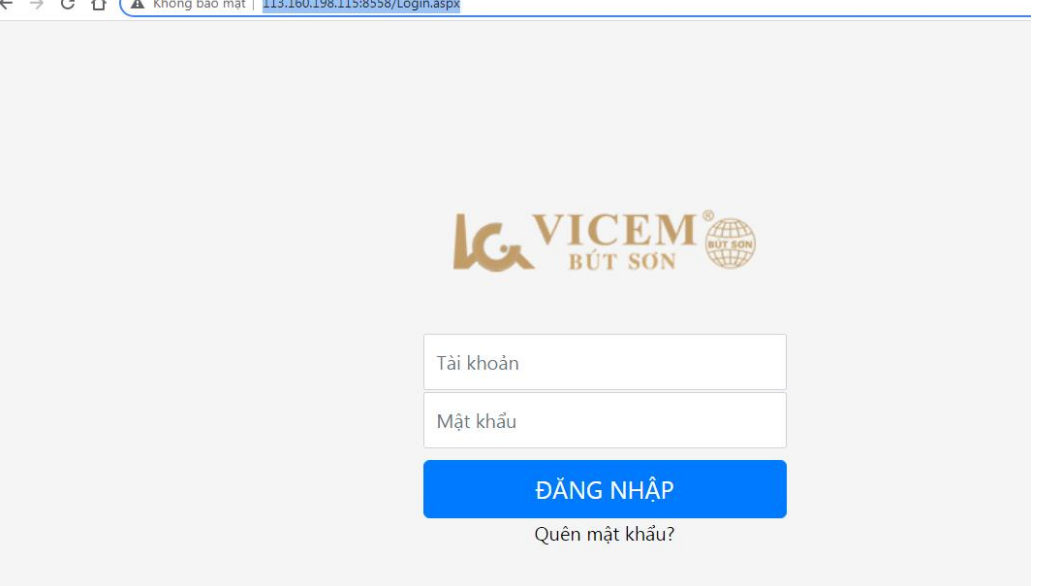

Đăng nhập thành công vào giao diện chính của chương trình:

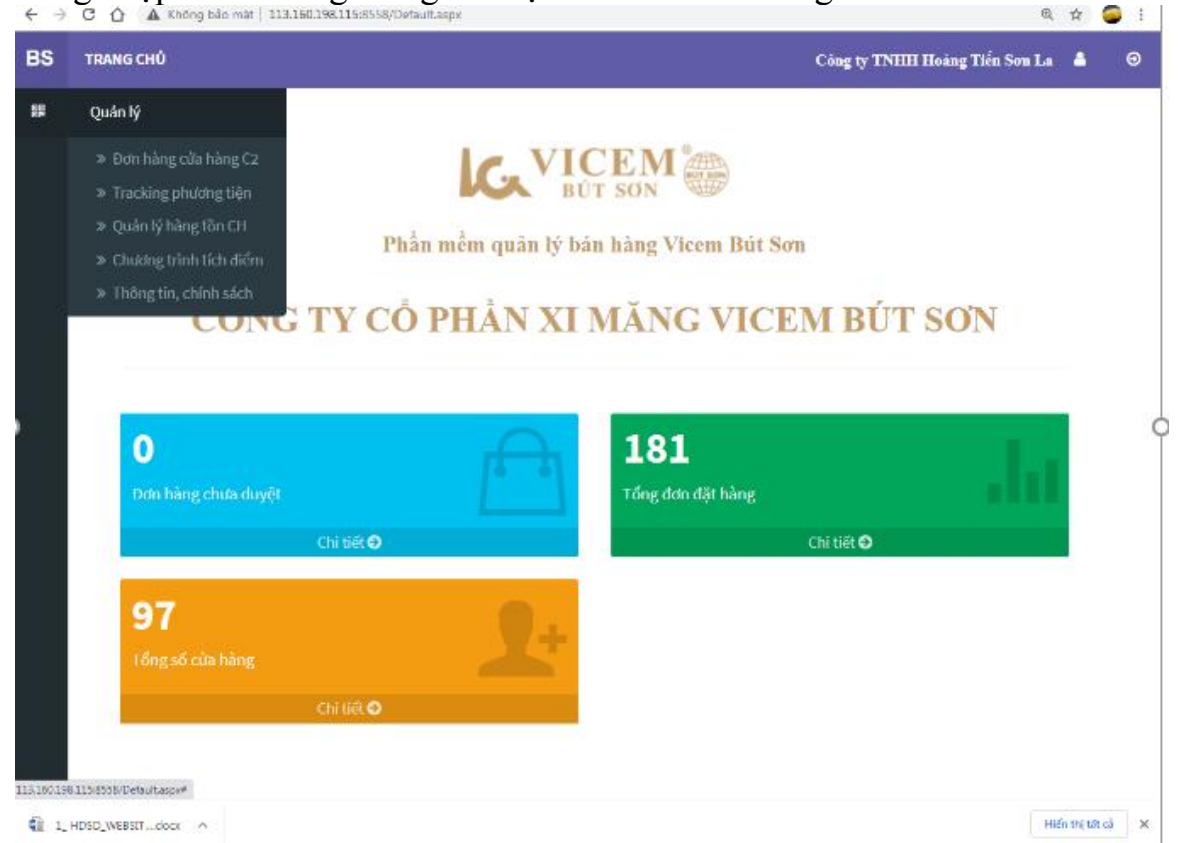

**Trong menu "Quản lý"** có các chức năng sau:

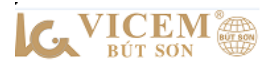

**1**. **Đơn hàng cửa hàng C2:** Tại đây Nhà phân phối quản lý được thông tin đơn hàng đã gửi đi Công ty. Có thể lựa chọn tìm kiếm đơn hàng theo thời gian, sản phẩm, cửa hàng cấp 2, trạng thái đơn hàng…sau đó xuất ra file Excel.

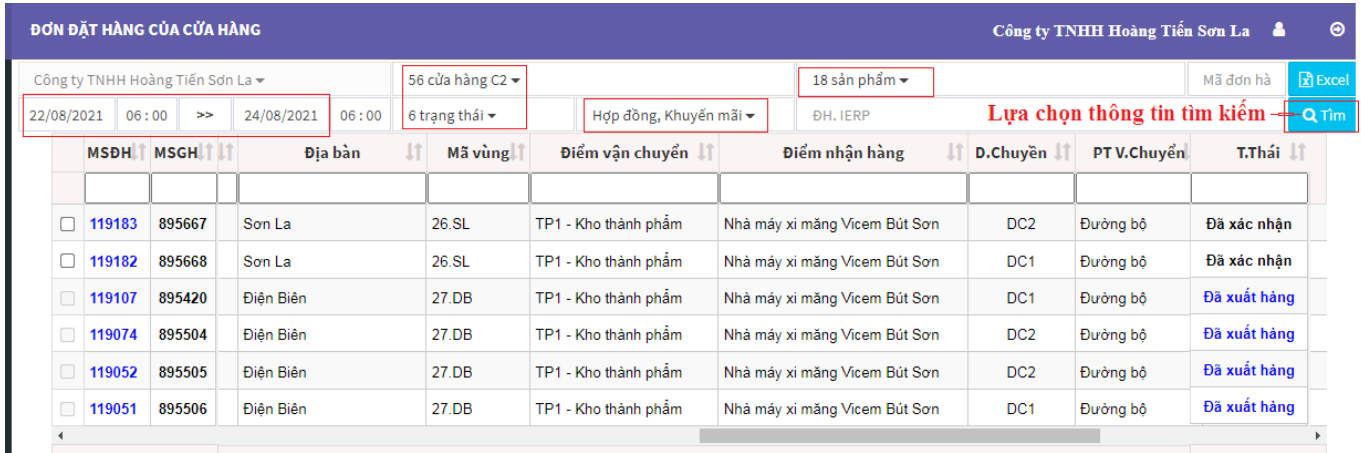

**2. Tracking phương tiện:** Dùng để theo dõi hành trình của đơn hàng từ lúc xe xác nhận trở hàng, vào nhà máy lấy hàng cho đến lúc kết thúc xuống hàng cho khách hàng; Đưa ra cảnh báo những đơn hàng giao sai địa bàn (không thuộc địa bàn quận/ huyện/tỉnh lấy hàng của đơn hàng).

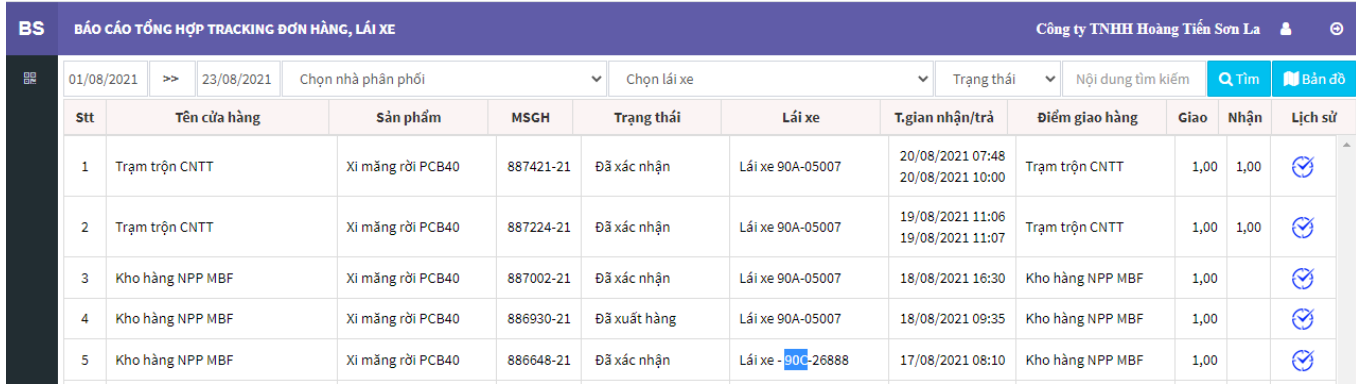

Tích nút lịch sử **/** ấn **"Xem hành trình đơn hàng"** để xem hành trình đường đi của đơn hàng như hình dưới:

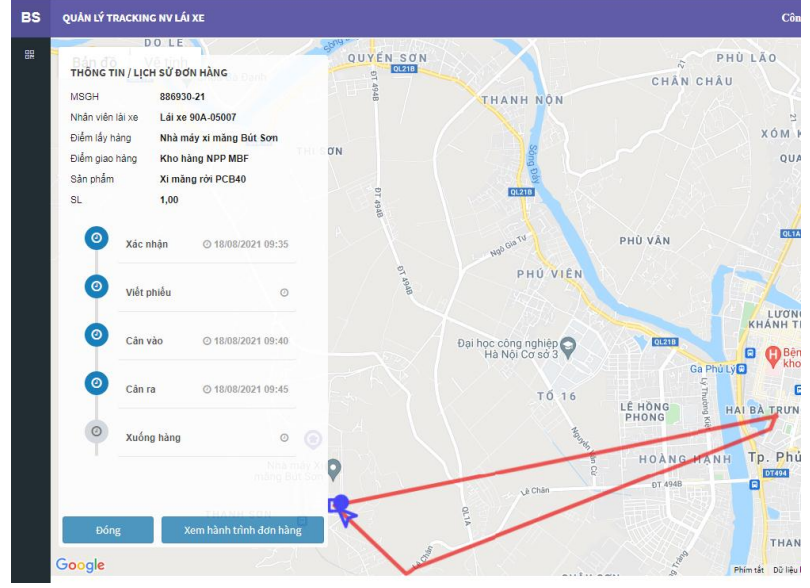

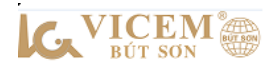

# **HƯỚNG DẪN TÀI KHOẢN LÁI XE SỬ DỤNG TRACKING PHƯƠNG TIỆN TRÊN APP MOBILE**

#### **1. Cài đặt và đăng nhập:**

Mỗi biển số xe của khách hàng được cấp một tài khoản Tracking; Lái xe tải và cài đặt ứng dụng bằng cách tìm kiếm từ khoá "VICEM" trên App Store hoặc google Play store.

Sau đó điện thông tin đăng nhập gồm: Tài khoản và Mật khẩu, tích ô "ghi nhớ đăng nhập"/ Chọn nút "**Đăng nhập**".

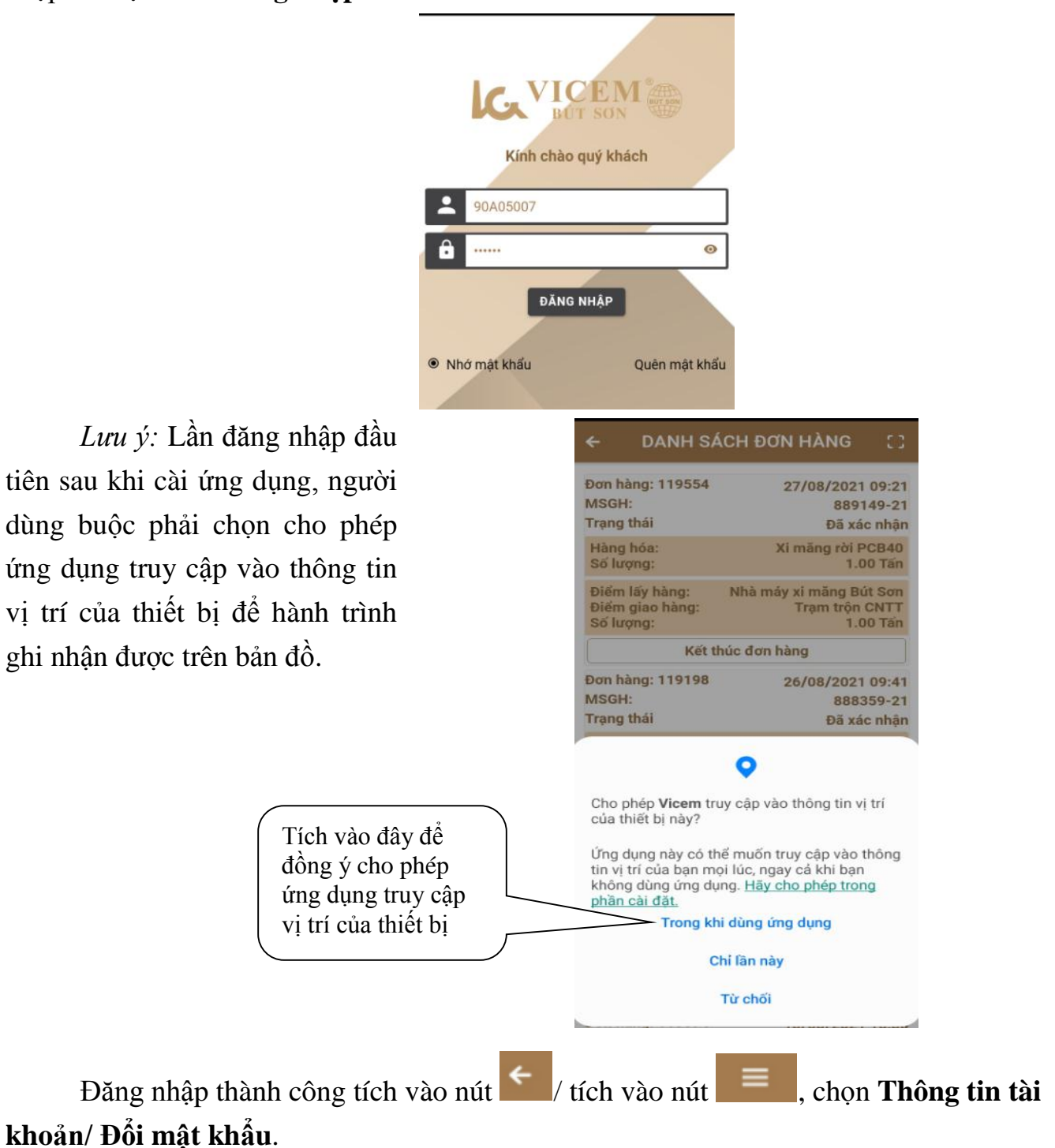

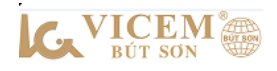

### **2. Sử dụng**

- **B1:** Lái xe chọn thông báo đơn hàng của Nhà phân phối gửi đến nổi trên màn hình điện thoại.

-**B2:** Lái xe xem thông tin hàng hóa, điểm lấy hàng, điểm giao hàng, chọn nút "**chấp nhận đơn**" để đồng ý chở hàng, hệ thống bắt đầu giám sát tọa độ đường đi của đơn hàng.

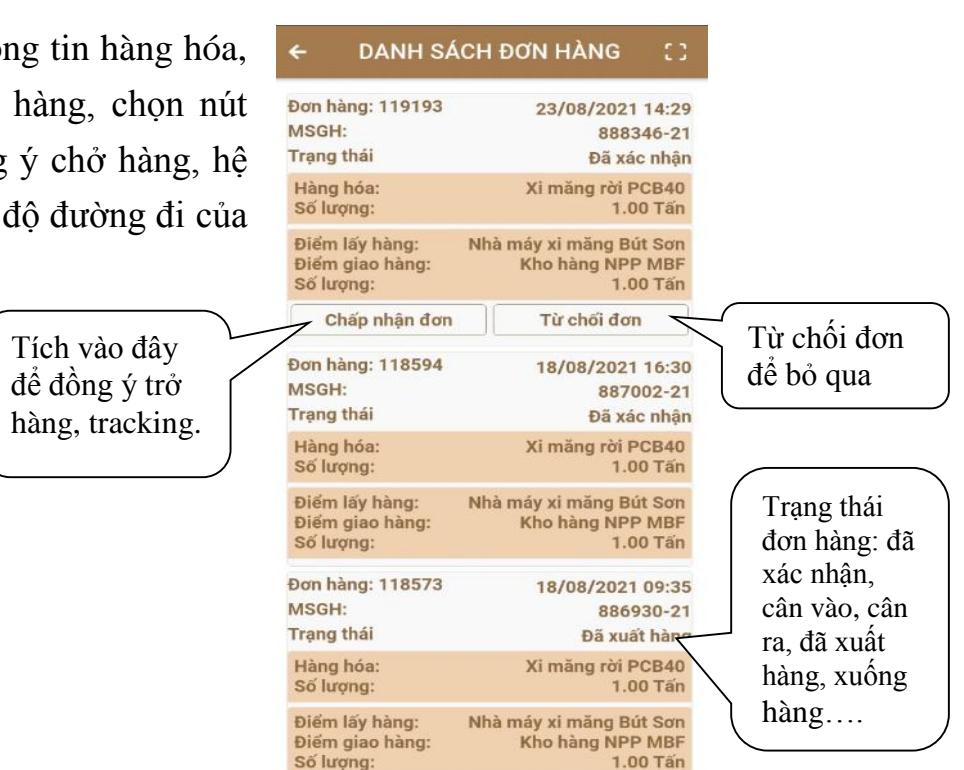

Ban co don hang moi, so hieu 119198 can xac nhan d..

15:06

T.2, 23 Th8

Thiết bị

Thông báo nhắc nhớ

# Vicem 15:06 **VICEM BUT SON** 

-**B3:** Kết thúc đơn hàng

**\*** Đối với địa chỉ giao hàng là các cửa hàng cấp 2, cấp 3: Lái xe chở hàng đến đúng địa chỉ giao hàng và dừng xe trong thời gian tối thiểu 30 phút, hệ thống hiện nút "**kết thúc đơn hàng**" để lái xe ấn xác nhận; Hoặc hệ thống tự kết thúc đơn hàng.

**\*** Đối với địa chỉ giao hàng là các trạm trộn đã có tọa độ: Lái xe cần đến đúng tọa độ và dừng 30 phút để hệ thống hiện nút "**kết thúc đơn hàng**" cho lái xe ấn xác nhận.

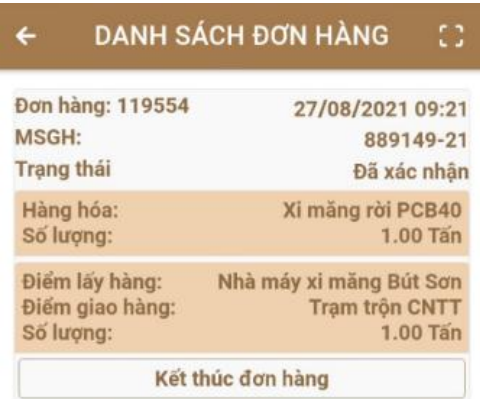

\* ■ 零器』 36%■

Media

x.